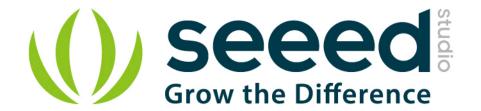

# Grove - Solid State Relay

Release date : 9/20/2015

Version: 1.0

Wiki: http://www.seeedstudio.com/wiki/Grove - Solid State Relay

Bazaar: http://www.seeedstudio.com/depot/Grove-Solid-State-Relay-p-1359.html

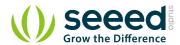

# **Document Revision History**

| Revision | Date         | Author    | Description |
|----------|--------------|-----------|-------------|
| 1.0      | Sep 21, 2015 | Victor.He | Create file |
|          |              |           |             |

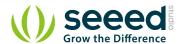

#### Contents

| Doc | ume                    | nt Revision History······ 2     |  |  |  |
|-----|------------------------|---------------------------------|--|--|--|
| 1.  | Introduction ·····     |                                 |  |  |  |
| 2.  | Feat                   | tures3                          |  |  |  |
| 3.  | Application ideas····· |                                 |  |  |  |
| 4.  | Spe                    | cifications ······5             |  |  |  |
| 5.  | Inte                   | rface functions ······ 6        |  |  |  |
| 6.  | Cau                    | tions ······ 7                  |  |  |  |
| 7.  | Usa                    | ge8                             |  |  |  |
|     | 7.1                    | With Arduino8                   |  |  |  |
|     | 7.2                    | With Raspberry Pi9              |  |  |  |
| 8.  | Test                   | : Report                        |  |  |  |
|     | 8.1                    | Experimental purposes ······ 11 |  |  |  |
|     | 8.2                    | Experimental Principle11        |  |  |  |
|     | 8.3                    | Experimental data ······ 11     |  |  |  |
|     | 8.4                    | Expansion experiment 12         |  |  |  |
| 10. |                        | Support14                       |  |  |  |
| 11. |                        | Resources                       |  |  |  |

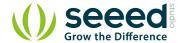

#### Disclaimer

For physical injuries and possessions loss caused by those reasons which are not related to product quality, such as operating without following manual guide, natural disasters or force majeure, we take no responsibility for that.

Under the supervision of Seeed Technology Inc., this manual has been compiled and published which covered the latest product description and specification. The content of this manual is subject to change without notice.

#### Copyright

The design of this product (including software) and its accessories is under tutelage of laws. Any action to violate relevant right of our product will be penalized through law. Please consciously observe relevant local laws in the use of this product.

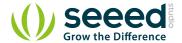

#### 1. Introduction

Grove – Solid State Relay is a non-contact electronic switch module that has relay features. Based on S208T02, it has a maximum output of 250VAC/4A, with a switching speed less than 10ms. This module is equipped with acrylic base and a 3D-printed protection insulation shield, for user's safety. The featured LED indicates that the relay is on. It can be widely used in various areas such as computer peripheral interfaces, temperature/speed/light adjustment, servo control, petrochemical, medical instrumentations, financial devices, coal, meters, traffic signals, etc. External Links

Links to external webpages which provide more application ideas, documents/datasheet or software libraries

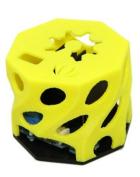

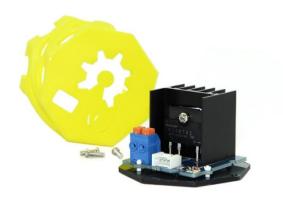

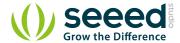

## 2. Features

- 3D-printed protection insulation shield
- Compatible with both 3.3V and 5V control level
- Low switching latency (≤10ms)
- LED on-state indicator
- Featured radiator provide better stability
- Acrylic base and insulation paper increase safety performance
- Grove compatible

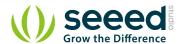

## 3. Application ideas

- Operations that require low-latency switching, e.g. stage light control
- Devices that require high stability, e.g. medical devices, traffic signals
- Situations that require explosion-proof, anticorrosion, moisture-proof, e.g. coal, chemical industries.

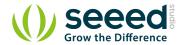

# 4. Specifications

| Item                  | Min      | Typical | Max  | Uint |
|-----------------------|----------|---------|------|------|
| Input Voltage         | 3.0      | 3.3     | 5.0  | VDC  |
| Input Current         | 16       | 20      | 50   | mA   |
| Output Voltage        |          | 220     | 250  | VAC  |
| Output Current        |          |         | 4.0  | А    |
| Operating frequency   | 45       | 50      | 65   | Hz   |
| Operating temperature | -25      | 25      | 85   | ℃    |
| Turn-on time          |          | 10      |      | ms   |
| Turn-off time         |          | 10      |      | ms   |
| Dimension             | 44x44x32 |         | mm   |      |
| Net Weight            | 25.5     |         | Gram |      |

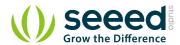

# 5. Interface functions

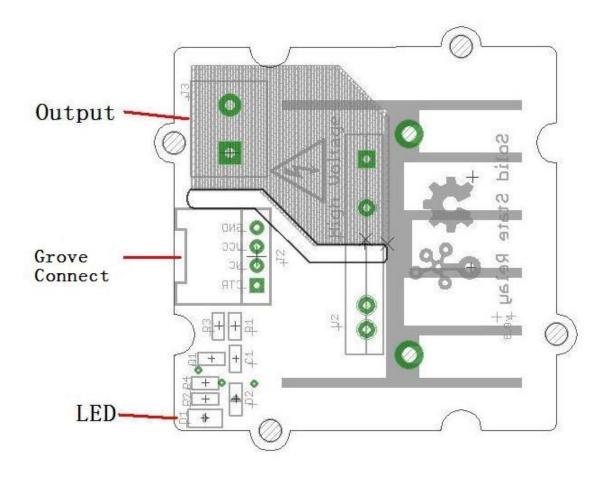

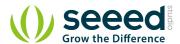

## 6. Cautions

- If the output voltage is higher than 36V, you need to ensure the module is in the off state before you operate with the screws.
- The heat sink can be in very high temperature, do not touch it during use.

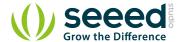

#### 7. Usage

#### 7.1 With Arduino

The Grove - Solid State Relay has a variety of applications. Here we elaborate on how to use it to control a bulb.

First off, you'll need to connect it to the Arduino like so:

- 1. Connect the Grove Solid State Relay to Digital 13 of Grove-Base Shield via a Grove 4 pin wire.
- 2. Plug Grove-Base Shield onto Arduino and connect Arduino to PC via a USB cable.
- 3. Connect the bulb to OUTPUT of Grove Solid State Relay.

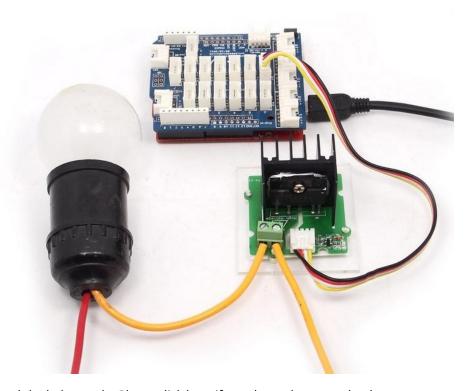

You need upload the below code. Please click here if you do not how to upload.

```
/*
Grove - Solid State Relay Demo Code
The ssr will turn on for 5s and then turn off for 5s, and so on.
http://www.seeedstudio.com
*/

int ssrControlPin = 13;
void setup() {
    // initialize the digital pin as an output.
    pinMode(ssrControlPin, OUTPUT);
}
```

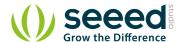

After uploading the code, you can see the bulb will light 5s and then turn off for 5s, and so on.

#### 7.2 With Raspberry Pi

- 1. You should have got a raspberry pi and a grovepi or grovepi+.
- 2. You should have completed configuring the development environment, otherwise follow here.
- 3. Connection. Plug the sensor to grovepi socket D4 by using a grove cable.
- 4. Navigate to the demos' directory:

```
cd yourpath/GrovePi/Software/Python/
```

To see the code

```
nano grove_solid_state_relay.py # "Ctrl+x" to exit #
```

```
import time
import grovepi
# Connect the Grove Solid State Relay to digital port D4
# CTR, NC, VCC, GND
relay = 4
grovepi.pinMode(relay,"OUTPUT")
while True:
   try:
       # switch on for 5 seconds
      grovepi.digitalWrite(relay,1)
      print "on"
      time.sleep(5)
       # switch off for 5 seconds
       grovepi.digitalWrite(relay,0)
      print "off"
      time.sleep(5)
```

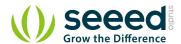

```
except KeyboardInterrupt:
    grovepi.digitalWrite(relay,0)
    break
except IOError:
    print "Error"}
```

#### 5. Run the demo.

sudo python grove\_solid\_state\_relay.py

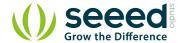

#### 8. Test Report

#### 8.1 Experimental purposes

- 1) Thermal performance of Grove Solid State Relay ( S208T02 )
- 2) Limit load current of Grove SSR
- 3) Measures to improve the limit load current

#### 8.2 Experimental Principle

By recording SSR chip temperature at different current and different time points, analysis the data and draw conclusions.

Figure 1 is screenshot from S208T02 datasheet, we can see that at different heat sink and different temperature, SSR's current is different.

Fig.2 RMS ON-state Current vs. Ambient Temperature

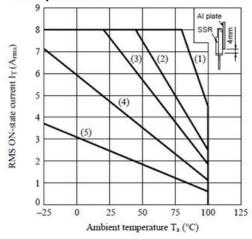

- (1) With infinite heat sink
- (2) With heat sink (200×200×2mm Al plate)
- (3) With heat sink (100×100×2mm Al plate)
- (4) With heat sink (50×50×2mm Al plate)
- (5) Without heat sink

(Note) With the Al heat sink set up vertically, tighten the device with a torque of 0.4N•m and apply thermal conductive silicone grease on the mounting face of heat sink. Forced cooling shall not be carried out. (Please use an isolation sheet if necessary.)

There needs a temperature sensor to get the temperature of the chip. I use DS18B20 whose detection range is -25-125°C to meet the requirements.

Figure 2 shows the experimental equipment and installation plans, the temperature sensor is tied to the right side of the heat sink, to make the temperature that 18b20 detects as close as possible to the heat sink temperature, smear between the sensor and the heat sink thermal plastic. Between the heat sink and SSR coated thermal plastic. Therefore, the temperature of the 18b20 is equal to the temperature of SSR.

#### 8.3 Experimental data

Table1: time vesus temperature

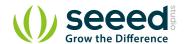

|      | 1min  | 5min  | 10min | 20min | stable time |
|------|-------|-------|-------|-------|-------------|
| 0.5A | 31.40 | 33.75 | 34.75 | 35.00 | 15min       |
| 1A   | 31.8  | 36.75 | 39.6  | 40.56 | 18min       |
| 2A   | 34.5  | 46.6  | 48.88 | 51.13 | 20min       |
| 3A   | 35.56 | 52.81 | 58.88 | 60.06 | 17min       |
| 4A   | 38.00 | 57.88 | 63.88 | 67.00 | 19min       |
| 5A   | 44.00 | 66.00 | 73.12 | 75.37 | 19min       |

**Note 1:** The unit of temperature in the table is  ${}^{\circ}C$ 

Note 2: When tested room temperature is 28 °C

## 8.4 Expansion experiment

In order to prove that improve the level of heat sink will improve the SSR limit operating current, I did an expansion experiment.

Since I had not a larger heat sink on hand, so I installed a fan (which I take for my PC's CPU) above the SSR. As shown in Figure 3.

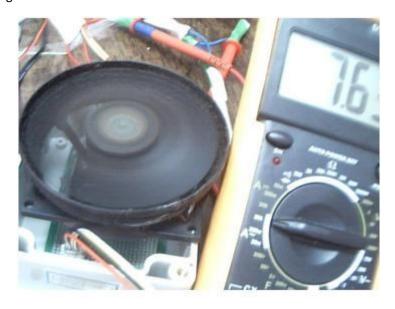

I just test the stable time of different operating current, as shown in Table 2.

Table2: Stable time of expansion experiment

|             | 6.0A    | 6.5A   | 7.0A    | 7.5A    |
|-------------|---------|--------|---------|---------|
| Stable time | 54.44°C | 57.63℃ | 60.06°C | 62.38°C |

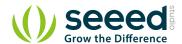

## 9. Expansion experiment

From the above experimental results, the following conclusions can be drawn:

- 1) When current is fixed, with the passage of time, the temperature will stabilize at a certain value. This value is related with the current, the current increases, the stable temperature are greater. At 2A, stable temperature will be more than 50 °C, So, when the SSR work, you should not touch it.
- 2) Combined with Figure 1 and our data, I consider that the Grove SSR can operator 4A load current at max.
- 3) If load current larger than 5A, such as 7A, you should install a fun on it, or other cooling measures, but it's not recommended.

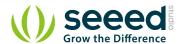

# 10.Support

Ask questions on Seeed forum.

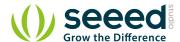

### 11. Resources

Grove - Solid State Relay Eagle File

<u>Grove - Solid State Relay Demo Code</u>

S208T02 Datasheet

**Grove - Solid State Relay in PDF** 

<u>Grove - Solid State Relay Test Report</u>

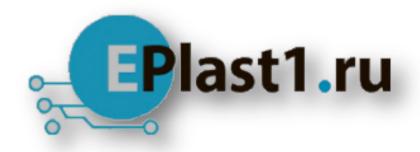

Компания «ЭлектроПласт» предлагает заключение долгосрочных отношений при поставках импортных электронных компонентов на взаимовыгодных условиях!

#### Наши преимущества:

- Оперативные поставки широкого спектра электронных компонентов отечественного и импортного производства напрямую от производителей и с крупнейших мировых складов:
- Поставка более 17-ти миллионов наименований электронных компонентов;
- Поставка сложных, дефицитных, либо снятых с производства позиций;
- Оперативные сроки поставки под заказ (от 5 рабочих дней);
- Экспресс доставка в любую точку России;
- Техническая поддержка проекта, помощь в подборе аналогов, поставка прототипов;
- Система менеджмента качества сертифицирована по Международному стандарту ISO 9001:
- Лицензия ФСБ на осуществление работ с использованием сведений, составляющих государственную тайну;
- Поставка специализированных компонентов (Xilinx, Altera, Analog Devices, Intersil, Interpoint, Microsemi, Aeroflex, Peregrine, Syfer, Eurofarad, Texas Instrument, Miteq, Cobham, E2V, MA-COM, Hittite, Mini-Circuits, General Dynamics и др.);

Помимо этого, одним из направлений компании «ЭлектроПласт» является направление «Источники питания». Мы предлагаем Вам помощь Конструкторского отдела:

- Подбор оптимального решения, техническое обоснование при выборе компонента;
- Подбор аналогов;
- Консультации по применению компонента;
- Поставка образцов и прототипов;
- Техническая поддержка проекта;
- Защита от снятия компонента с производства.

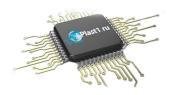

#### Как с нами связаться

**Телефон:** 8 (812) 309 58 32 (многоканальный)

Факс: 8 (812) 320-02-42

Электронная почта: <u>org@eplast1.ru</u>

Адрес: 198099, г. Санкт-Петербург, ул. Калинина,

дом 2, корпус 4, литера А.